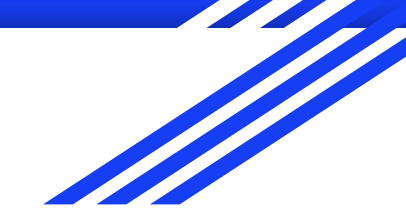

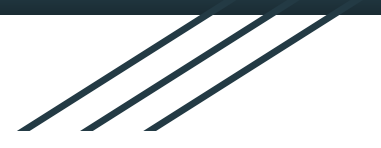

# MediaWiki Training 2019 (Online Session 1)

**CIS-A2K, India**

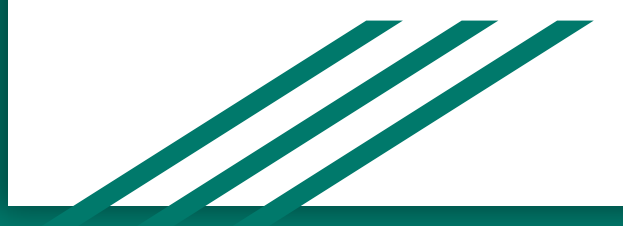

# My Introduction

My Name is Jay Prakash. My Wikitech Username is Jayprakash12345.

Email:- Ofreerunning@gmail.com

You can ask questions any time, I will glad to help you :)

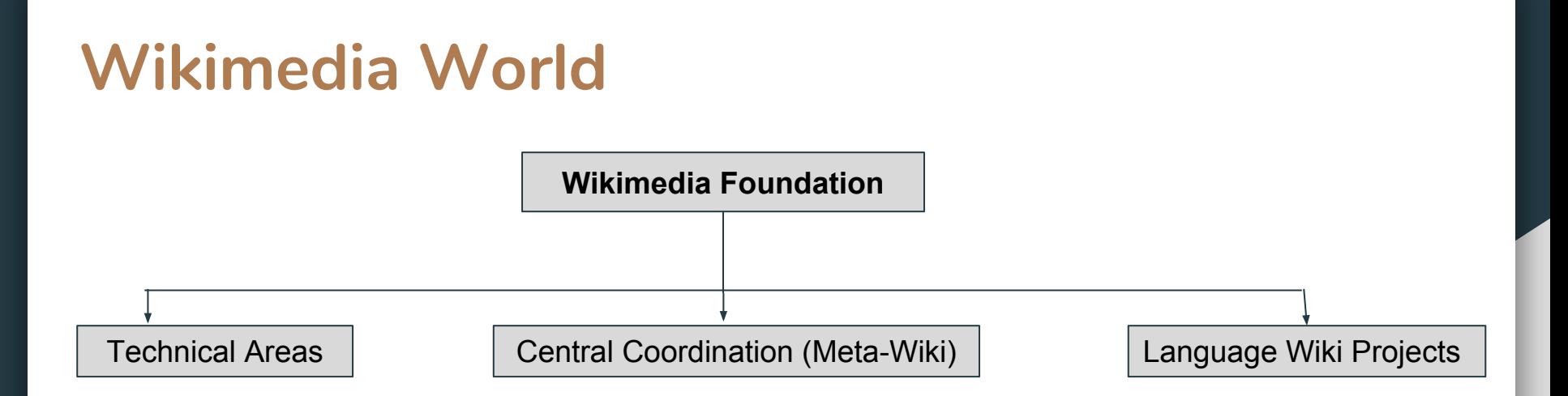

**Technical Areas**:- In this area, You will get all technical work of wikimedia world. It have many technical areas like MediaWiki, Bot, UserScripts, Tools etc

**Central Coordination Wiki**:- It is also known as Meta-Wiki. Meta-Wiki is the global community site for the Wikimedia Foundation's projects and related projects, from coordination and documentation to planning and analysis.

**Language Wiki Projects**:- This is a free open wiki for language projects, Anyone can view and edit their content. The shining example of this is English Wikipedia.

#### Wikimedia Technical Areas

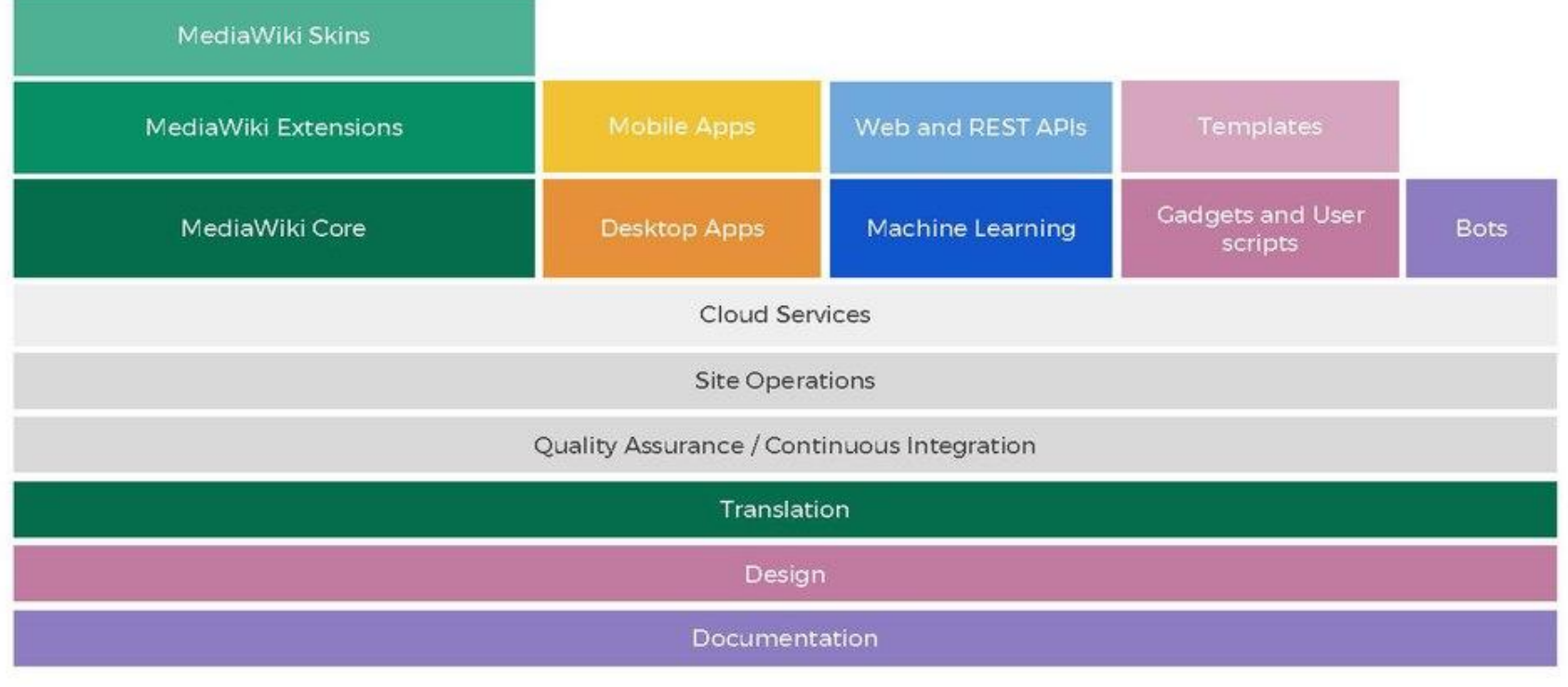

### SUL Vs Wikimedia Developer Account

**SUL** stands for Single user login, It is also called Global Account. It means if you want to edit Wikimedia language Project including metawiki, mediawiki.org. Then you only need to create one account. And you can login at any wikimedia wiki projects by this global account.

But Wikimedia developer account is different from SUL. If you want to contribute in Technical Areas then you will need to create a separate account from SUL for Technical Contribution. The main reasons of wikimedia developer account is because we need to manage SSH key etc.

# Lets Create wikimedia developer account

- Create SUL account at any Wiki (If you did not create yet) 1.
- $2.$ Goto https://toolsadmin.wikimedia.org/register/
- $3.$ Login with your Wikimedia account
- $\mathbf{4}$ . Choose your developer account username
- 5. Choose your UNIX shell username
- 6. Add your email address
- Set your password 7.
- Click on Create account  $8_{-}$

 $Or$ 

You can create developer account on Wikitech just like SUL.

Now after creating a developer account. Create account on phabricator. And now you can link your all account on https://toolsadmin.wikimedia.org/profile/settings/accounts

#### Intro to Phabricator

<u>Phabricator</u> is an open-source software development platform. In Wikimedia, many projects use Phabricator for project management, software bug reporting and feature requests.

Wikimedia Phabricator:- https://phabricator.wikimedia.org/

Test Phabricator:- https://phab.wmflabs.org/

See also:- https://www.mediawiki.org/wiki/How to report a bug

### MediaWiki?

MediaWiki is a [free](https://en.wikipedia.org/wiki/Free_software) server-based software, licensed under the [GNU General Public License](https://en.wikipedia.org/wiki/GNU_General_Public_License) (GPL). It's designed to run on a large server farm for a website that gets millions of hits per day.

MediaWiki is an extremely powerful, scalable software and a feature-rich wiki implementation that uses [PHP](https://en.wikipedia.org/wiki/PHP) to process and display data stored in a database, such as [MySQL](https://en.wikipedia.org/wiki/MySQL).

Pages use MediaWiki's [wikitext format,](https://en.wikipedia.org/wiki/Wikitext) so that users without knowledge of **[HTML](https://en.wikipedia.org/wiki/HTML)** or [CSS](https://en.wikipedia.org/wiki/Cascading_Style_Sheets) can edit them easily.

- **MediaWiki is wiki software.**  $\mathbf{1}$ .
- **2. MediaWiki is server software.**
- **3. MediaWiki is geared towards the needs of the Wikimedia projects.**
- **4. MediaWiki is [free software.](https://en.wikipedia.org/wiki/free_software)**

**Read more about it at https://www.mediawiki.org/wiki/Manual:What\_is\_MediaWiki?**

- Goto https://www.mediawiki.org/wiki/Download, and get Mediawiki. And Install it in your local 1. Machine.
- You can see installation step on  $2.$ https://www.mediawiki.org/wiki/User:Jayprakash12345/MW-Installation
- $3.$ Paste the LocalSettings.php in Core Folder.
- $\overline{4}$ . And Now Go into LocalHost.

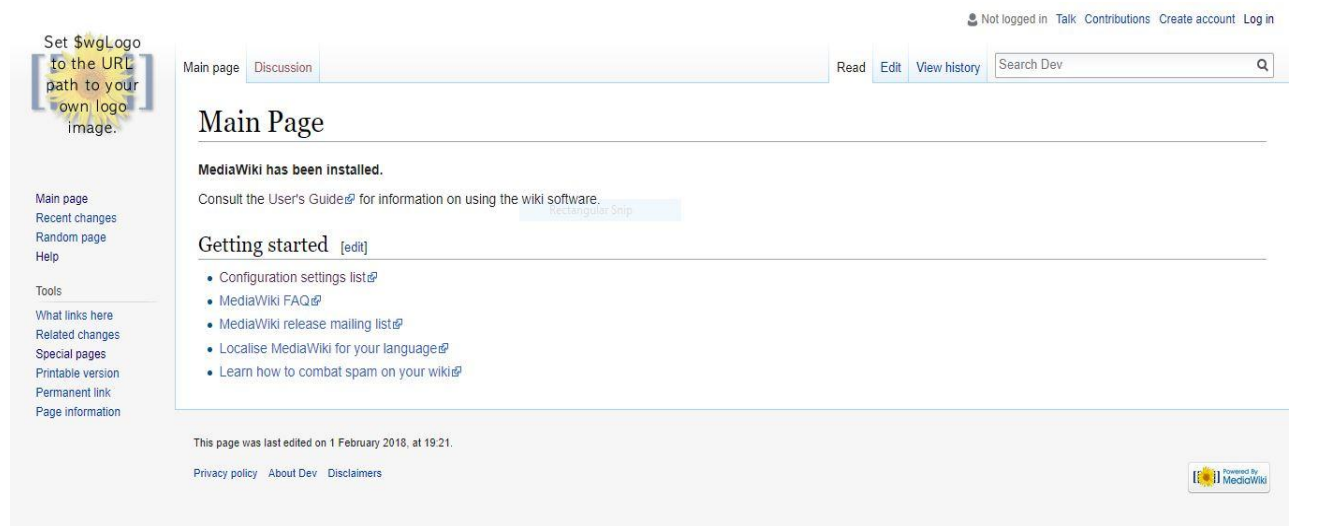